## **pushTAN: Neues Gerät hinzufügen**

**www.sparkasse-nuernberg.de**

 $S<sub>parkasse</sub>$ Nürnberg

Wenn Sie ein neues Smartphone haben, können Sie dieses in wenigen Schritten in der S-pushTAN-App neu einrichten und mit Ihrem Online-Banking verbinden. **Wichtig:** Um diesen Weg zur Einrichtung nutzen zu können, benötigen Sie Zugriff auf Ihre bestehende S-pushTAN-App. Falls dieser nicht mehr vorhanden ist, verwenden Sie bitte die Anleitung "pushTAN Ersteinrichtung". Diese Anleitung gilt auch für das hinzufügen eines weiteren Geräts (maximal 5) in die Gerätegruppe.

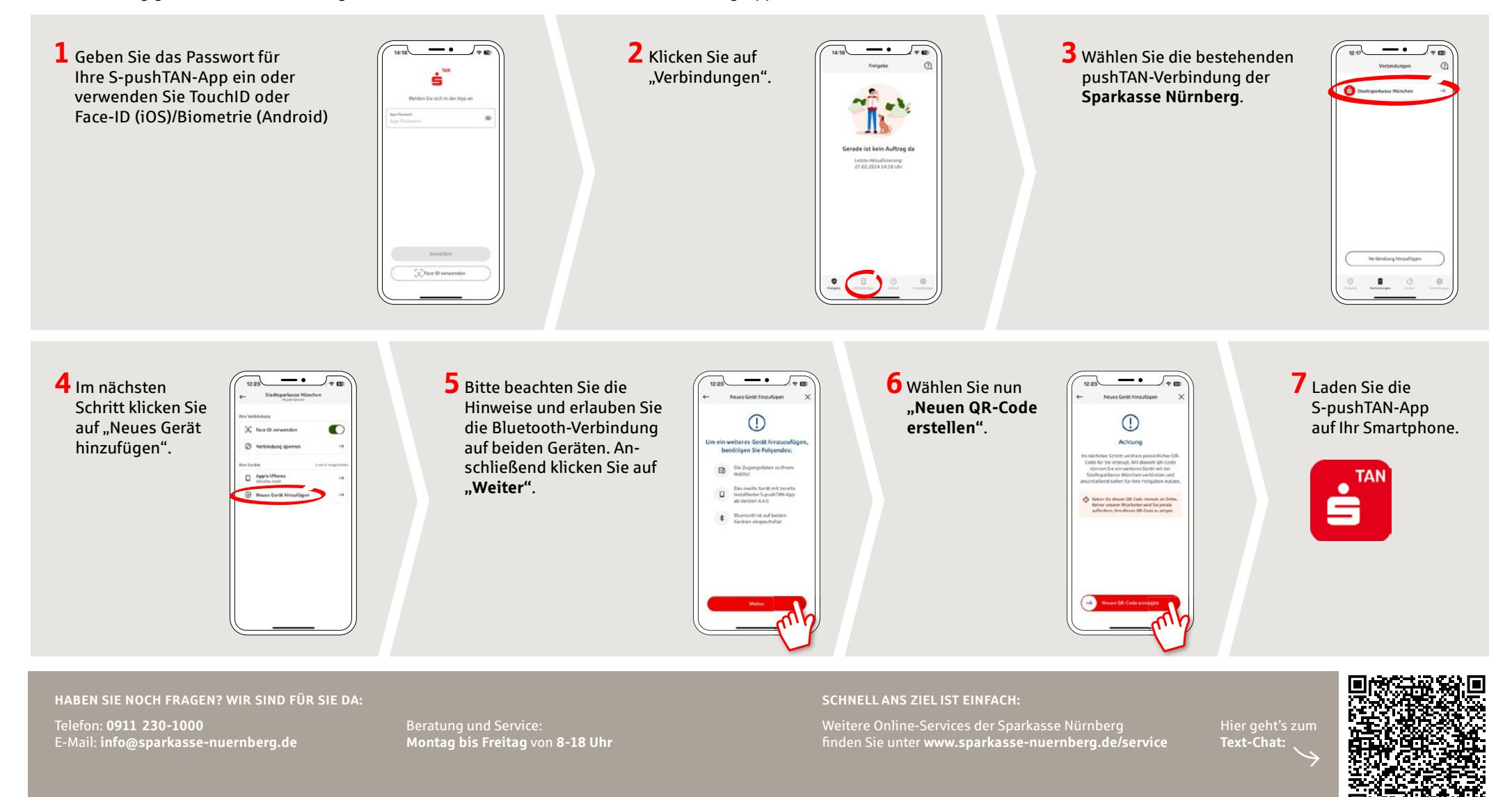

## **pushTAN: Neues Gerät hinzufügen**

Wenn Sie ein neues Smartphone haben, können Sie dieses in wenigen Schritten in der S-pushTAN-App neu einrichten und mit Ihrem Online-Banking verbinden. **Wichtig:** Um diesen Weg zur Einrichtung nutzen zu können, benötigen Sie Zugriff auf Ihre bestehende S-pushTAN-App. Falls dieser nicht mehr vorhanden ist, verwenden Sie bitte die Anleitung "pushTAN Ersteinrichtung". Diese Anleitung gilt auch für das hinzufügen eines weiteren Geräts (maximal 5) in die Gerätegruppe.

**www.sparkasse-nuernberg.de**

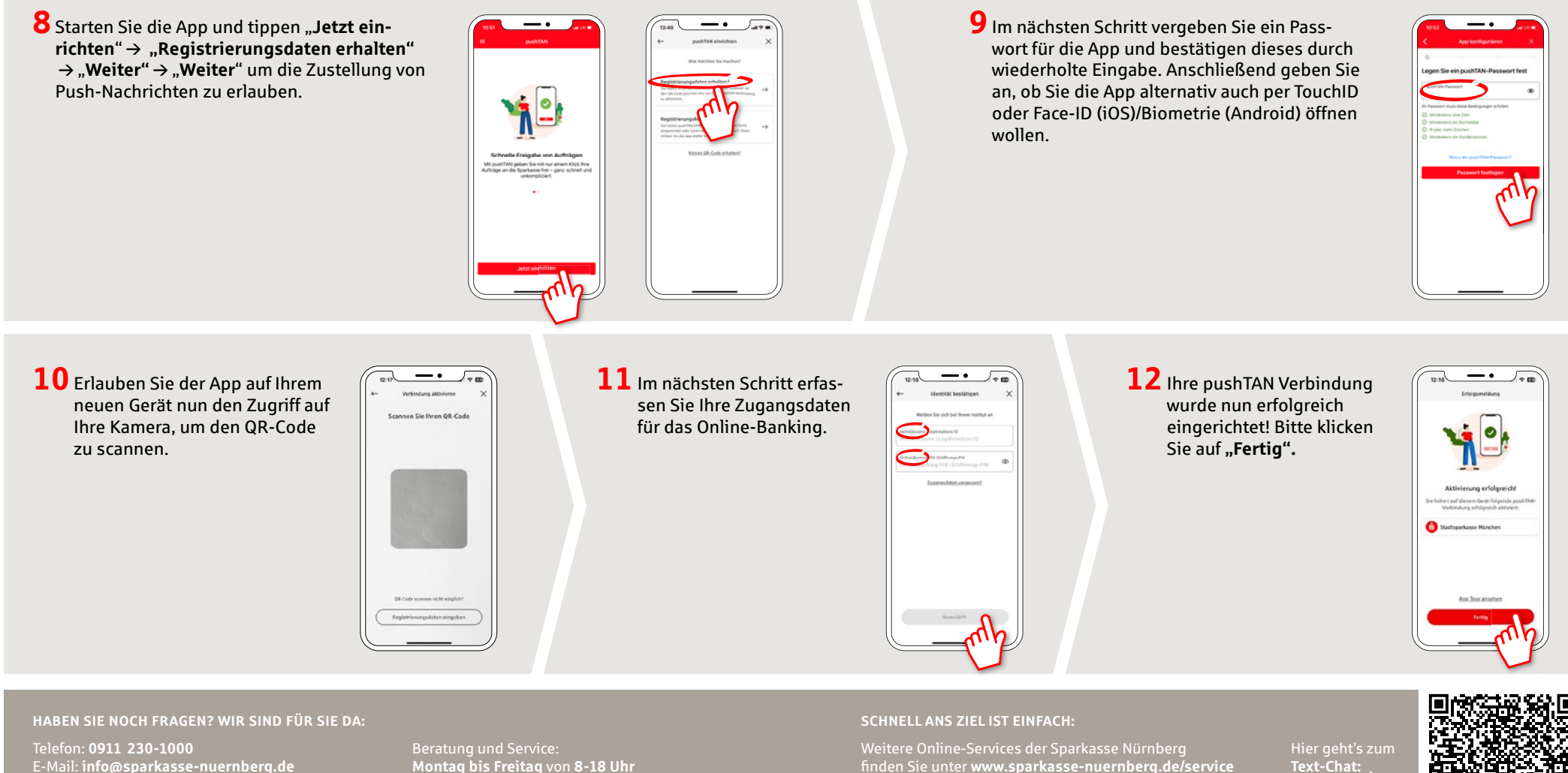

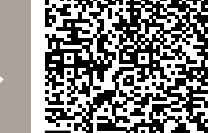

Sparkasse Nürnberg